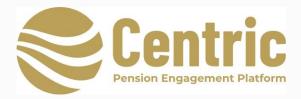

# Engage Portal Set up

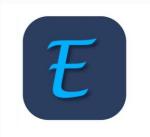

The Engage Adviser Portal can be accessed at <u>www.centric.ie</u> or using the following link <u>https://app.centric.ie/login</u>

## **Getting Started**

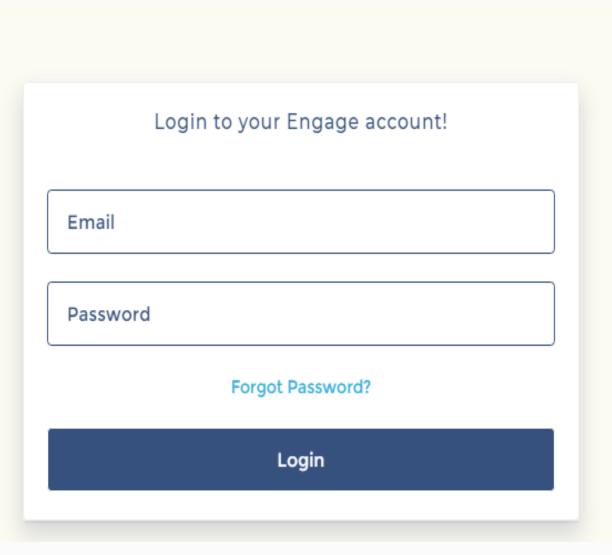

Enter e mail address and password provided at registration

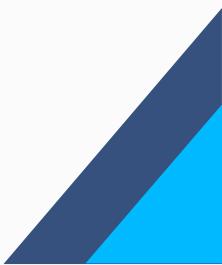

### Adding a new scheme

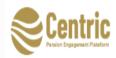

Client Enquiry Referrals Providers - Tools - Upload Documents - ABC Advisers -

#### ADVISER PORTAL

| Client Detail<br>Show 10 • entries | ;                      | + Add New - C |
|------------------------------------|------------------------|---------------|
| # Ť4                               | Name 斗                 | Actions       |
| 1                                  | SSAP Clients           | e 🖉 🖉 🖉       |
| 2                                  | Rathmines IT Supplies  | e 🗊 🖉         |
| 3                                  | Horizon Advertising    | e 🗊 🖉         |
| 4                                  | Galway Engineering Ltd | e 🗊 🖉         |
| Showing 1 to 4 of 4 entri          | es                     | Prev 1 Next   |

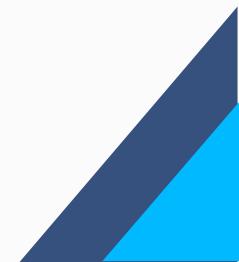

### Adding a new scheme

| Engage                                | Company | Enquiry | Referrals | Providers ~          | Tools ~ | Upload Docu | ments 🗸 A | ABC Financ | cial Svcs | * |
|---------------------------------------|---------|---------|-----------|----------------------|---------|-------------|-----------|------------|-----------|---|
| Dashboard / Company / Add New Company |         |         |           |                      |         |             |           |            |           |   |
| Add New Company                       |         |         |           |                      |         |             |           |            | - 0       |   |
| Name *                                |         |         | Compan    | y Code *<br>any Code |         |             |           |            |           |   |
| Approx number of members*             |         |         | Comp      |                      |         |             |           |            |           |   |
| Approx number of members              |         |         |           |                      |         |             |           |            |           |   |
|                                       |         | Cancel  | S         | ave                  |         |             |           |            |           |   |
|                                       |         |         |           |                      |         |             |           |            |           |   |

#### **INSTRUCTIONS:**

- Enter the name of scheme
- Enter approx. # members (active & deferred)
- Assign a company CODE

#### **NOTES:**

The code will be unique to THIS scheme. (min 6 characters/not case sensitive)

Use letters and numbers. Recommended to relate to scheme eg for Horizon Kitchens use Horizon2021

Once code is assigned it <u>cannot</u> be changed

Code will be given to all scheme members within THIS scheme to access Engage App

### Allocating a pension provider

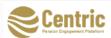

Client Enquiry Referra's Providers 🗸 Jools 🗸 Upload Documents 🗸 ABC Financial Advisers 🤟

#### ADVISER PORTAL

| how 10 🗸 entries Search: |                                      |                 |                                                              |                 |          |  |  |  |  |
|--------------------------|--------------------------------------|-----------------|--------------------------------------------------------------|-----------------|----------|--|--|--|--|
| # ↑↓                     | Company Name                         | Provider Name 🖘 | Provider website                                             | Provider logo 🖘 | Action 🖘 |  |  |  |  |
| 1                        | Rathmines IT Supplies<br>PRSA scheme | Zurich          | https://www.zurich.ie/funds/fund-<br>performance-calculator/ | ZURICH          | ø 🛍      |  |  |  |  |
| 2                        | Horizon Advertising DC pension       | New Ireland     | https://fundcentre.newireland.ie/                            | NEW IRELAND     | A 🗊      |  |  |  |  |
| 3                        | Galway Engineering DC pension        | Aviva           | https://aviva-<br>fundcentre.longboatanalytics.com/          | <b>AVIVA</b>    | er 🛍     |  |  |  |  |

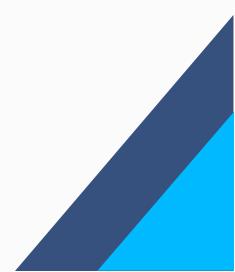

### Allocating a pension provider

| Persion Equipment Palation          |                    |              |     | Documents - RY |     |
|-------------------------------------|--------------------|--------------|-----|----------------|-----|
| hboard / Company Provider / Add New | / Company Provider |              |     |                |     |
| Add New Company Provider            |                    |              |     |                | - 0 |
| Company name *                      |                    | Provider nam | ie* |                |     |
| Company Name                        | ~                  | Provider N   | ame |                | ~   |
| Company Name<br>Kelly Farm Supplies |                    |              |     |                |     |
|                                     | Const              |              |     |                |     |
|                                     | Cancel             | Save         |     |                |     |

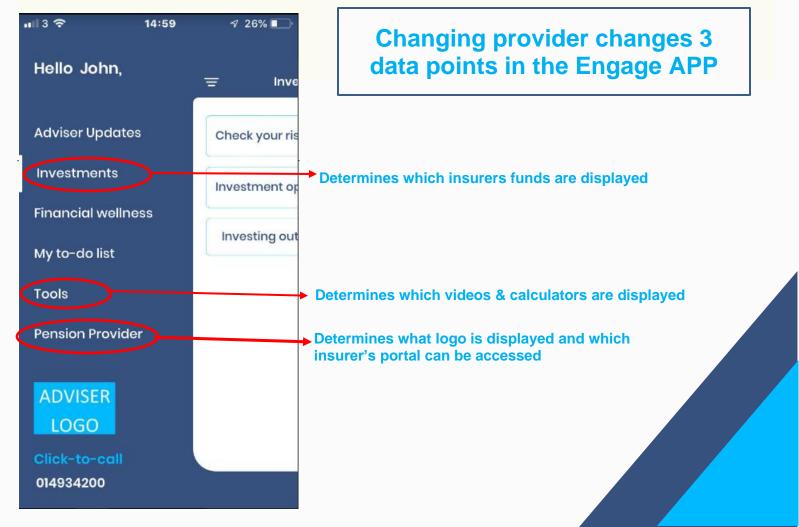

### **Uploading a document**

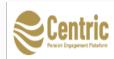

Client Enquiry Referrals Providers v Tools V Upload Documents ABC Advisers v

#### ADVISER PORTAL

| Client Detail           | Client Detail          |         |             |  |  |  |  |  |  |  |
|-------------------------|------------------------|---------|-------------|--|--|--|--|--|--|--|
| Show 10 <b>v</b> entrie | S                      | Search: |             |  |  |  |  |  |  |  |
| # 1                     | Name                   | Ϋ́      | Actions     |  |  |  |  |  |  |  |
| 1                       | SSAP Clients           |         | D 🖞 🖉       |  |  |  |  |  |  |  |
| 2                       | Rathmines IT Supplies  |         | 🖉 🛍 👁       |  |  |  |  |  |  |  |
| 3                       | Horizon Advertising    |         | 🖋 🛍 👁       |  |  |  |  |  |  |  |
| 4                       | Galway Engineering Ltd |         | N 🛍 👁       |  |  |  |  |  |  |  |
| Showing 1 to 4 of 4 ent | ries                   |         | Prev 1 Next |  |  |  |  |  |  |  |

#### **NOTES:**

Once a document is uploaded on the Adviser Portal it will appear immediately on the Member APP

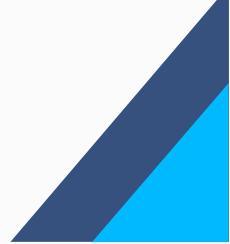

### **Uploading a document**

|                   |                                                   | ADVISER PORTAL | Inves | tment        | >              |
|-------------------|---------------------------------------------------|----------------|-------|--------------|----------------|
|                   |                                                   |                | My Co | ontact       |                |
| lient Detail      |                                                   |                | To Do | List Item    | + Add New 🗧 🖸  |
|                   |                                                   |                | Send  | Notification |                |
| now 10 <b>v</b> e | ntries                                            |                |       | Search:      |                |
| # 1.              | Name                                              |                |       | ÷4           | Actions        |
|                   |                                                   |                |       |              |                |
| 1                 | SSAP Clients                                      |                |       |              | d 📋 👁          |
| 1                 | SSAP Clients<br>Rathmines IT Supplies PRSA scheme |                |       |              | / î 👁<br>/ î 👁 |
| 1<br>2<br>3       |                                                   |                |       |              |                |

#### NOTES:

Documents can be upload in PDF format to the **ADVISER UPDATES** or **INVESTMENTS** sections of the member App. See Section below **Formatting Documents**.

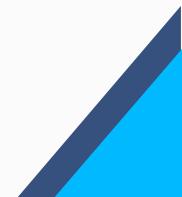

### **Uploading a document**

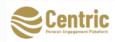

#### ADVISER PORTAL

| Show                                                  | 10 v entries                     |                           |                      | Search:        |        |
|-------------------------------------------------------|----------------------------------|---------------------------|----------------------|----------------|--------|
| # <b>†</b> u                                          | Company Name                     | Title 斗                   | PDF 14               | Request Button | Action |
| 1                                                     | Galway Engineering DC pension    | Welcome to Engage         | 2020120310292179.pdf | Yes            | e 🖉    |
| 2                                                     | Galway Engineering DC pension    | About your pension scheme | 2020120310285286.pdf | Yes            | N 🛍    |
| 3                                                     | Galway Engineering DC pension    | Pension Season            | 2020120309555585.pdf | Yes            | N 🛍    |
| 4                                                     | Galway Engineering DC pension    | Max your tax free cash    | 2020120309554048.pdf | Yes            | N 🛍    |
| howing                                                | 1 to 4 of 4 entries              |                           |                      | Prev           | 1 Ne   |
|                                                       | viser Updates                    |                           |                      |                | - 0    |
|                                                       |                                  |                           |                      |                |        |
| Comap                                                 | nv name *                        |                           |                      |                |        |
|                                                       | ny name *<br>pany Name           |                           | ~                    |                |        |
| Com                                                   |                                  |                           | ~                    |                |        |
| Com                                                   |                                  |                           | ~                    |                |        |
| Com<br>Title *                                        | pany Name                        |                           | ~                    |                |        |
| Com<br>Title *<br>Title                               | pany Name                        | Browse                    | ~                    |                |        |
| Com<br>Title *<br>Title<br>PDF Fil<br>Choos           | pany Name                        | Browse                    | ~                    |                |        |
| Com<br>Title *<br>Title<br>PDF Fil<br>Choos           | e *<br>se file<br>t Button show? | Browse                    | ~                    |                |        |
| Com<br>Title *<br>Title<br>PDF Fil<br>Choos<br>Reques | e *<br>se file<br>t Button show? | Browse                    |                      |                |        |
| Com<br>Title *<br>Title<br>PDF Fil<br>Choos<br>Reques | e *<br>se file<br>t Button show? | Browse                    |                      |                |        |

The title (above) will be the title of your document that will be displayed in the APP

Keep the title to under 25 characters, so that the <u>full title is displayed</u> on the App

When the **Request Button** (above) is selected there will an option at the bottom of the document in the APP for the members to select to "request more information".

#### **Member To-do-list**

The Engage App contains an interactive *To Do* List. Members can select from a list of suggested tasks that they can add to their list. They can also add tasks of their own that are not on the suggested list. Once added the member can send the task to their adviser to be actioned. The adviser can determine what tasks appear in the portal. By going to the To do list on the portal the adviser can change existing tasks and ADD other tasks, that are more relevant to the business. The tasks are at adviser level, so they will

appear for all schemes. You cannot have separate task lists for separate schemes.

I would like to discuss the risk profile on my investments

| <b>11</b> 3 🛜       | 16:13                                     | 🔊 34% 💷 + |
|---------------------|-------------------------------------------|-----------|
| ←                   | List of items                             |           |
| My Ot               | her Pensions                              |           |
| Search              | for any lost pension                      | ns        |
| Check of old per    | out the charges on<br>nsions              | my        |
| Get info<br>pension | o on transferring my<br>n                 | у ИК      |
| Consol<br>into on   | idate my old pensic<br>e                  | ons       |
|                     | like to draw the tax<br>om my old pension | free      |
| My Inv              | vestments                                 |           |
| Askab               | out my savings and                        | Loov      |
|                     | Add to list                               |           |

|                                                                        | Client Enquiry Re     | ferrals Providers - Tools - Upload Documents - ABC Financial Advisers - |
|------------------------------------------------------------------------|-----------------------|-------------------------------------------------------------------------|
|                                                                        | ADVISE                | Adviser Updates Investment My Contact                                   |
| My Current Employer's Pension                                          | + Add New             | My Other Pensi Col To Do List Item + Add New + Add New                  |
| Set a goal to achieve reasonable pension                               | <b>B</b> <sup>1</sup> | Search for any lost per                                                 |
| Top up my contributions (AVCs)                                         | a di                  | Check out the charges on my old pensions                                |
| I would like to stop work at 60 and draw my pension. Please contact me |                       | Get info on transferring my UK pension                                  |
| Find out what level of risk is my pension invested in                  | di l                  | Consolidate my old pensions into one                                    |
| I am leaving my current employer, what are my options with my pension  | ø                     | I would like to draw the tax free cash from my old pension              |
|                                                                        |                       |                                                                         |
| My Investments                                                         | + Add New             | My Family Protection + Add New                                          |
| Ask about my savings and my best options                               | ø                     | How much cover should i have /do i have                                 |
|                                                                        |                       |                                                                         |

Get a price check done my existing life/illness policies

### **Push Notifications**

When documents are uploaded by the adviser, they appear in the member App but members are **not** notified.

For this reason, the Engage App provides the facility for Advisers to send push notifications to scheme members, where there is immediate notification.

Once sent, the push notifications will display on a member home-screen even if they are not in the Engage App, (once they have accepted notification when they downloaded the Engage App). Notifications are also saved in the Notifications menu of their App.

Notifications can be sent to a single scheme eg reminder of renewal meeting or to ALL schemes eg reminder of tax deadline for AVC payments.

|               | C           |          | Client         | Enquiry     | Referrals  | Providers ~ | Tools ~ | Upload Documents | <ul> <li>✓ ABC Financia</li> </ul> | al Advisers ~ |
|---------------|-------------|----------|----------------|-------------|------------|-------------|---------|------------------|------------------------------------|---------------|
| _             |             |          |                | AD\         | /ISER PO   | RTAL        |         |                  |                                    |               |
| Send Notifica | ition       |          |                |             |            |             |         |                  |                                    | - 0           |
| Message*      | nts from li | st below |                |             |            |             |         |                  | Wor                                | rds:- 0/40    |
| Users         |             |          |                |             |            |             |         |                  |                                    | - 0           |
| Show 10 🗸     | entries     |          |                |             |            |             |         | Search           |                                    |               |
| #             | τ÷          |          | Email          |             |            |             |         |                  |                                    | ¢ψ            |
| 1             |             |          | SSAP Clients   |             |            |             |         |                  |                                    |               |
| 2             |             |          | Rathmines IT S | Supplies Pl | RSA scheme | <u>;</u>    |         |                  |                                    |               |

#### **IMPORTANT**

Adviser should set expectations with members that they have this useful facility but they will only contact member with important information such as deadlines or opportunities that are closing.

Push notifications should be used sparingly. If members get too many they will disengage, turn off their notifications or even delete the Engage App.

We would recommend no more than 3-4 in the scheme year but certain schemes/ situations may warrant more.

# Formatting Documents Before upload to Engage Portal

### **Making documents look professional**

Before uploading a document, it needs to be formatted so it can be viewed in the optimum format for a phone screen and to look professional to the user.

#### The Basics

- Document are uploaded on the Engage portal as PDFs.
- Word documents must be converted to PDF before upload.
- Documents can include text and pictures.
- It is recommended to use pictures and images within documents to make them more meaningful and engaging.
- Once documents are uploaded to the portal, they will appear on the Engage App.

There are a number of simple formatting steps that you need to do to your document before you upload it onto the Engage portal.

#### **Formatting Steps:**

- 1. Change Top and Bottom margin to 0
- 2. Change the font size to 24
- 3. Change right and left indentations to -2
- 4. Insert a picture(s) (optional) It is recommended to use pictures or images in documents with a lot of text.
- 5. Insert your logo on the document (optional)

Once this is complete you can convert to your document to a PDF & upload it to the Engage Portal.

#### <u>Tip</u>

Keep an online folder to store the Word and PDF versions of <u>each</u> document you produce. After you see the document on the App you may wish to go back to the Word version to make some alterations.

Steps 1-4 are illustrated in detail below

### Step 1 Changing top/bottom margins to 0

| 🗄 🔊 🖉               |                                                                                                    |                                                   |                                  |          |         |      |                                               |                                                                                        | Doci                  | ument1 - \                                  | Vord              |                                                                                                    |
|---------------------|----------------------------------------------------------------------------------------------------|---------------------------------------------------|----------------------------------|----------|---------|------|-----------------------------------------------|----------------------------------------------------------------------------------------|-----------------------|---------------------------------------------|-------------------|----------------------------------------------------------------------------------------------------|
| File Home           | Insert Desi                                                                                                    | 1 Layout R                                        | ferences                         | Mailings | Review  | View | Help                                          | Qт                                                                                     | ll me what you w      | ant to do                                   |                   |                                                                                                    |
| Margins Clientation | Size Columns                                                                                                    | r⊢ Breaks +<br>Line Numbers +<br>bc Hyphenation + | Indent<br>The Left:<br>The Right | 0 cm     | Spacing | _    | KJ + + +                                      | Position                                                                               | Text * Forward *      | Send<br>Backward                            | Selection<br>Pane | Image: Align ▼       Image: Big of the second second |
| Fi                  | Last Customs 7           Top:         0 cm           Left:         2.54 c           Normal         Top:         2.54 c           Left:         2.54 c         Left:         2.70 c           Left:         1.27 c         Left:         1.27 c           Left:         1.27 c         Left:         1.91 c           Moderate         Top:         2.54 c         Left:         1.91 c           Left:         1.91 c         Left:         5.08 c         Left:         5.08 c           Utilde         Top:         2.54 c         Left:         5.08 c         Left:         5.08 c           Utilde         Top:         2.54 c         Left:         5.08 c         Left:         5.08 c           Top:         2.54 c         Left:         5.08 c         Left:         5.08 c         Left:         5.08 c | Columns                                           |                                  |          |         |      | Ma<br>Ma<br>I<br>G<br>Orri<br>Pag<br>M<br>Pre | voice<br>opp: 0<br>(utter: 0<br>entation<br>Portrait L<br>ges<br>fultiple page<br>view | SA cm 🔶 Ri<br>cm 🚖 Gj | ottom:<br>ght:<br>ght:<br>ght:<br>ght:<br>v | 0<br>2.54 cm      |                                                                                                    |

### Step 2 Changing the font size to 24

The recommended font size is at least 24. This seems very big on a word document but is needed for viewing on a mobile device.

There is no particular font style. Testing different styles can be done by setting up a mock scheme and jointing as a member. In this way you can test documents and check how it looks on the App on your phone.

### Step 3 Change indentations to -2

The margin sizes for a Word document and that of a mobile device are different. The recommended indentations are: **Right margin -2**, **Left margin -2** 

| Home                            | Insert    | Design       | Layout                                                                      | References                                                                           | Mailings                                                                                                    | Review                                                                                                    | View      | Help          | Q   | Tell me what you     | want to d            |
|---------------------------------|-----------|--------------|-----------------------------------------------------------------------------|--------------------------------------------------------------------------------------|----------------------------------------------------------------------------------------------------|----------------------------------------------------------------------------------------------------|-----------|---------------|-----|----------------------|----------------------|
| Cut<br>Copy<br>Format P<br>oard | ainter آھ | Calibri (Bod |                                                                             | ✓ A <sup>^</sup> A <sup>×</sup> A<br>x <sup>2</sup> A - ab∕                          |                                                                                                    |                                                                                                    |           | <u>&gt;</u> - | · · | AaBbCcDc<br>1 Normal | AaBbCcl<br>୩ No Spac |
|                                 |           |              | General<br>Ali <u>a</u> nn<br>Outlin<br>Indentat<br>Left:<br><u>R</u> ight: | and Spacing<br>nent: Left<br>e level: Body T<br>tion<br>-2<br>-2<br>rror indents     | <u></u>                                                                                                    | Breaks<br>Collapsed by<br>Decial:                                                                         |           | 8<br>Βγ:      | -   |                      |                      |
|                                 |           |              | Preview<br>Pro<br>Pro<br>margin siza<br>jin -2, Laft<br>Foi                 | O pt<br>n't add space bo<br>vious Paragraph Previous P<br>vious Paragraph Previous P | etween paragra<br>haragraph Previous Paragra<br>dagraph Previous Paragra<br>d that of a mobile device a<br>g Paragraph Following Par | ih Previous Paragraph P<br>Is Previous Paragraph P<br>re different. The recomm<br>agraph Following Paragr | ame style | gaph          |     |                      |                      |

Once you change the <u>font size</u> and alter the indentation the sentence will look like this. You will notice that the text goes all the way to the edges of the page.

### Step 4 Adding an image

Adding images to documents significant enhances the appearance, professionalism and ease of reading for the user on a mobile device.

An excellent source of unique and free images is <u>www.upsplash.com</u>. These are all high-resolution images and can all be downloaded free of charge.

For best appearance images should stretch across the page, not just default to the Word margins.

#### Steps to inserting image:

- Select the image you want by selecting right click/copy
- Paste the image onto the page where you want it
- Right click on image and select wrap text/ in front of text

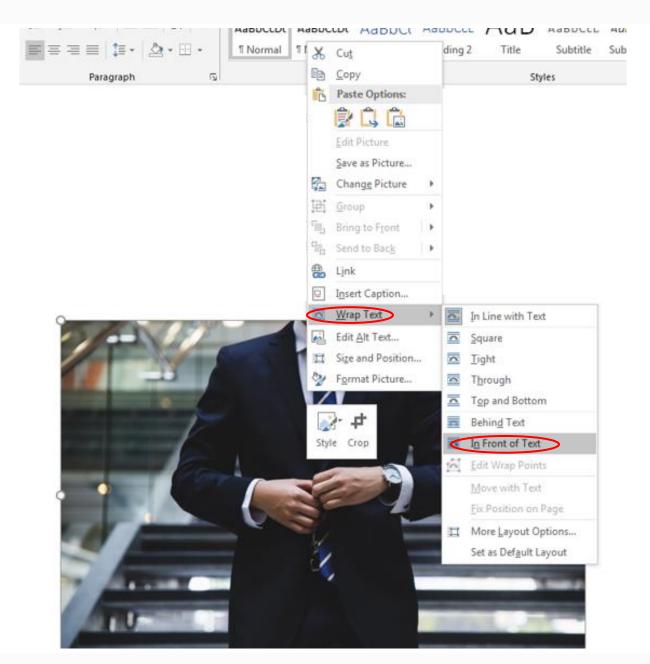

This will allow you move the image to the very edge of the Word document as illustrated below.

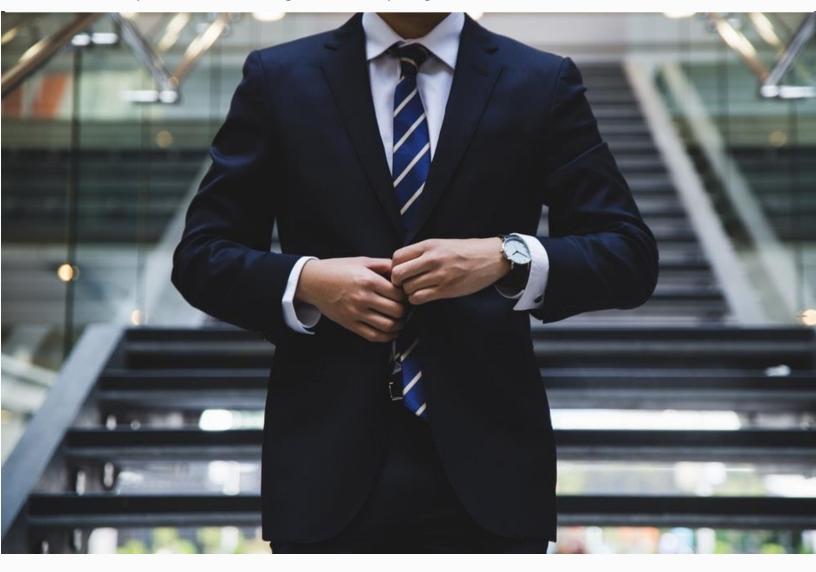

#### Tips:

Text and images that look over-sized on Word documents will look in proportion on a mobile device

To make images bigger always stretch them diagonally not horizontally so they are not stretched out of proportion.

Ensure text goes to the very bottom of a page and starts a the very top of the next page. A small gap in the Word document will look like a big gap on the mobile device.

Ensure you set up a mock scheme and using your personal e mail address, set yourself up as a member, in this way you can test the appearance of documents do some trial and error until you are happy with how they look on the App.

# For assistance in formatting any documents contact info@centric.ie